Koulutusryhmän valita Omasivarin kautta. Avaa Omasivarin etusivulta, "Tehtävät"-kohdasta, "Koulutusryhmän valinta"-valikon.

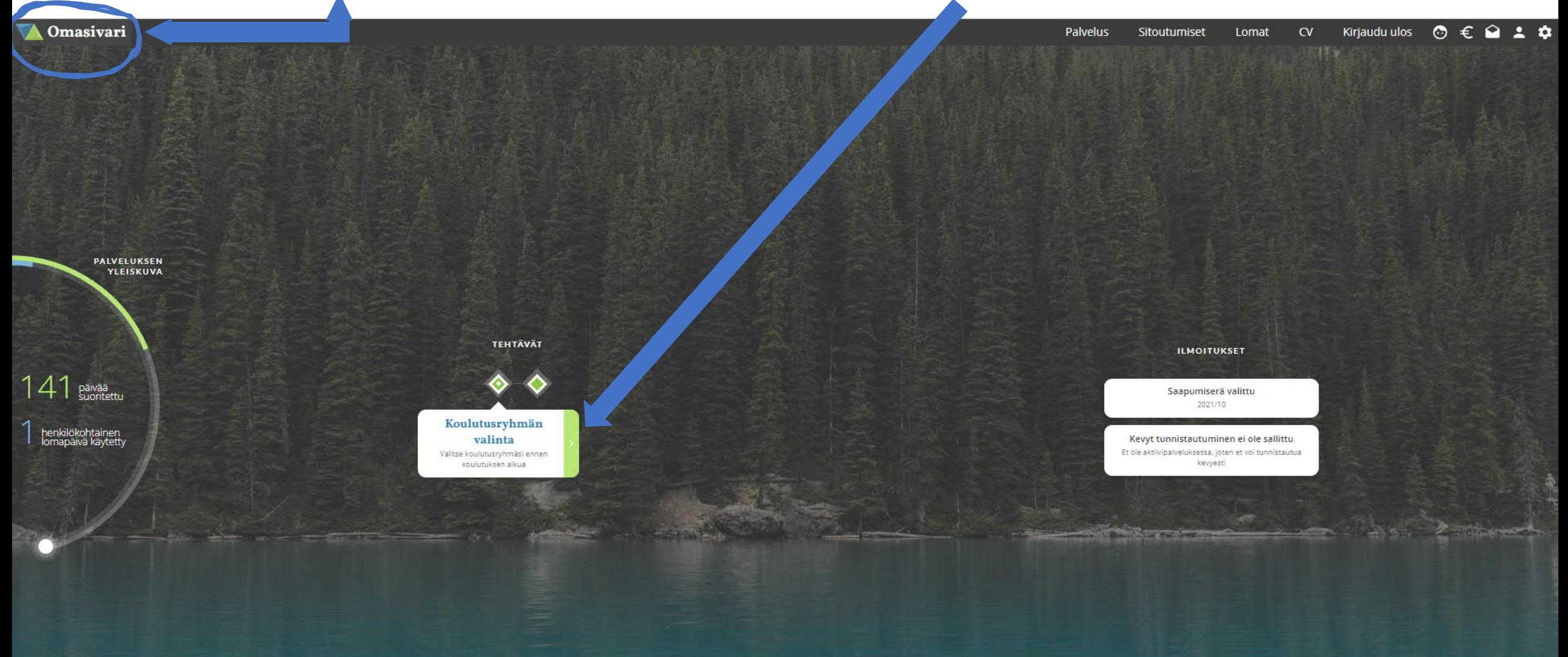

Koulutusryhmän valintaruudussa näet missä ryhmissä on tilaa

1. Valitse mieluinen ryhmä. 2. Lähetä.

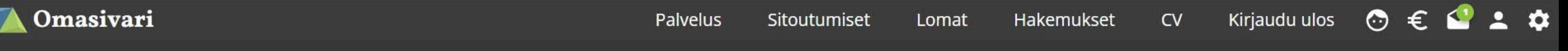

## Koulutusryhmän valinta

#### **RYHMÄT**

2.

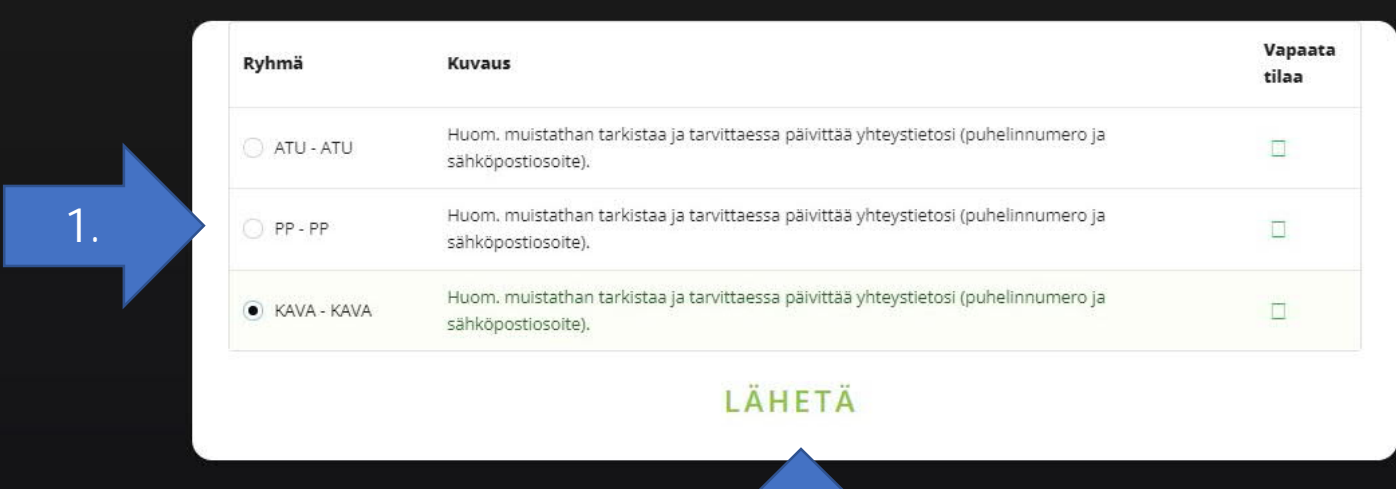

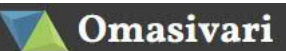

# Koulutusryhmän valinta

### RYHMÄT

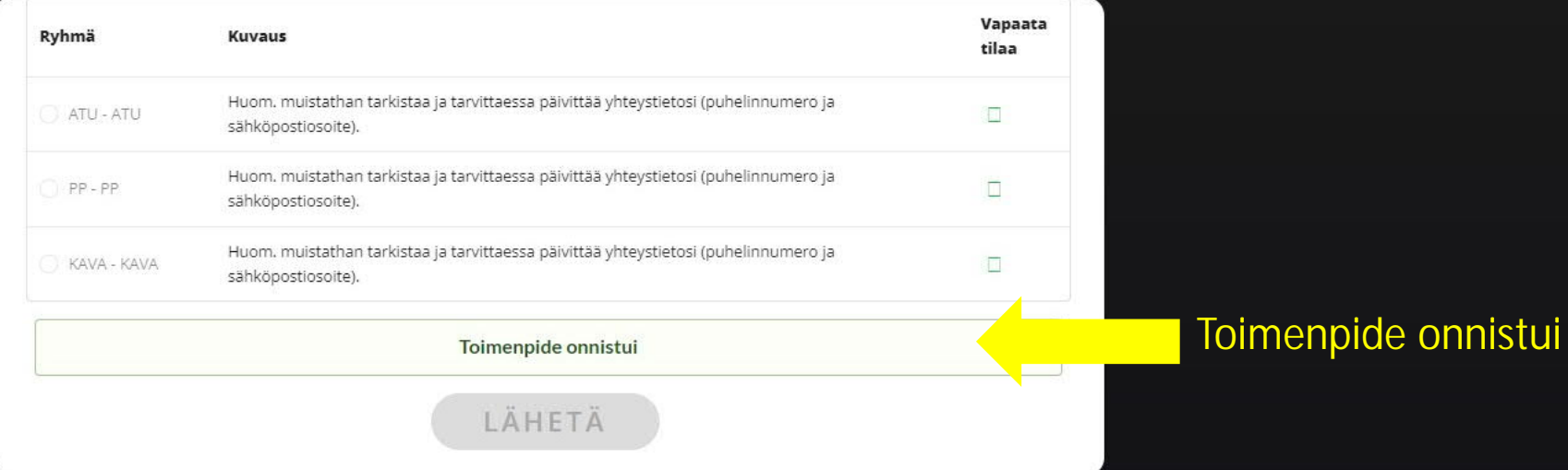

## Etusivulta näet myös, että valinta onnistui

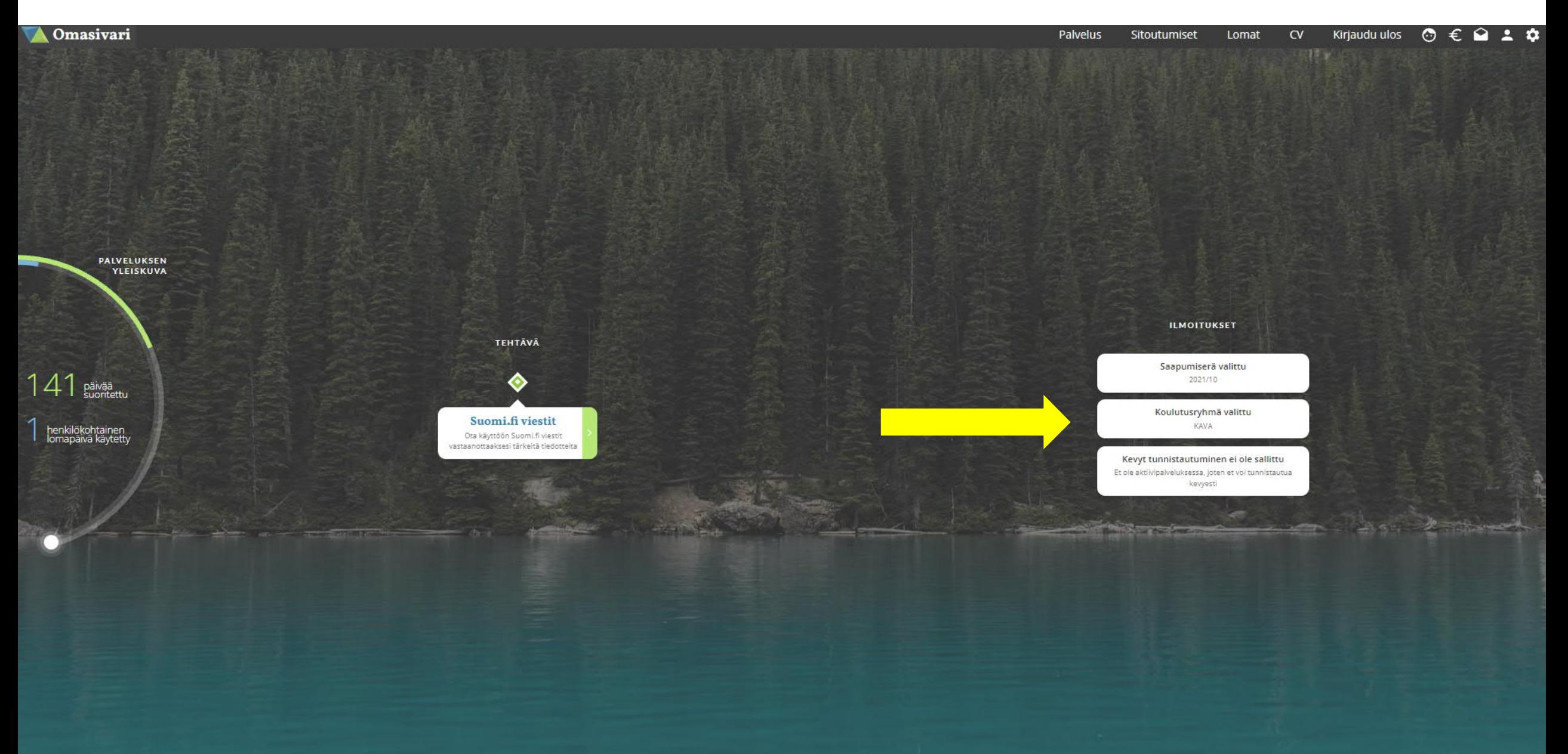